**Guidelines on copying/scanning bounded treaties and related documents to be submitted for publication with the UN Secretariat** 

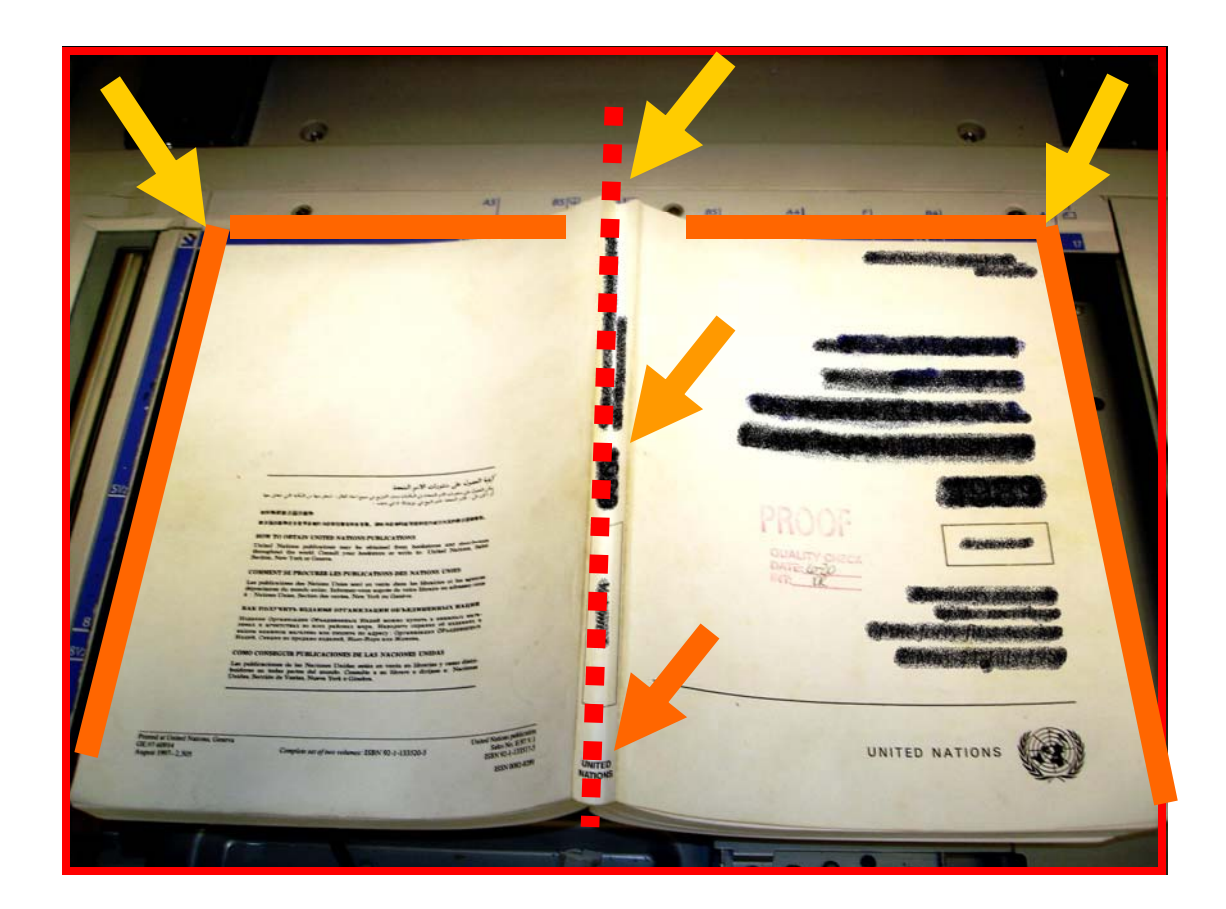

- Align treaty margins and spine to copier guides (avoids skewed, distorted images)

- Use best quality original documents available

- To avoid spots or smudges on copies, clean the copier glass according to recommended procedures in the maintenance manual

- Adjust brightness and contrast settings for poor quality / old documents

- Scan documents at 300 dpi, bitonal, G4 compression

- For maps, scan in color mode, at 300 dpi, using an appropiate compresion method (such as JPEG)

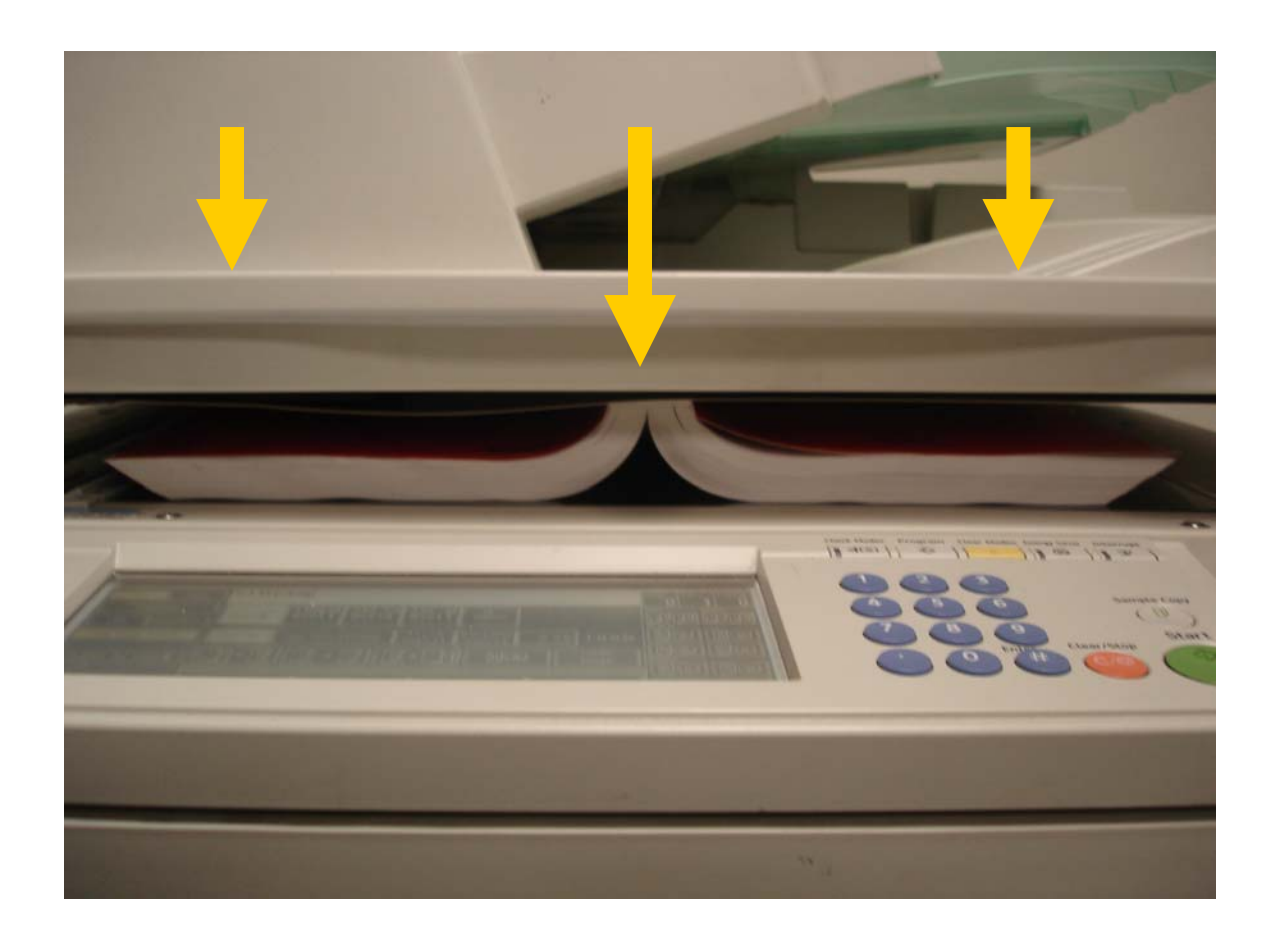

- Apply pressure on treaty spine, it will eliminate / minimize "shadows" and background noise

- For best results, use a book scanner (see image below), especially for thick, bounded documents. The resulted image can be saved in electronic format or printed on paper.

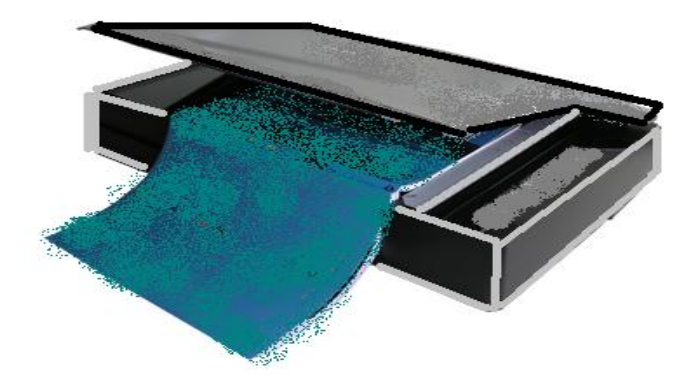

## **Visual Aid for Document Image Quality Checking (intended for desktop / web publishing)**

(see next page)

Use this poster for checking document image quality, submitted for publishing in the UN Treaty Series (for print and Web).

Avoid :

- Skewed images
- Dark/noisy background, low contrast
- Two images on one page (e.g. books)
- Borders
- Pages with different alignment
- Reduced sized pages

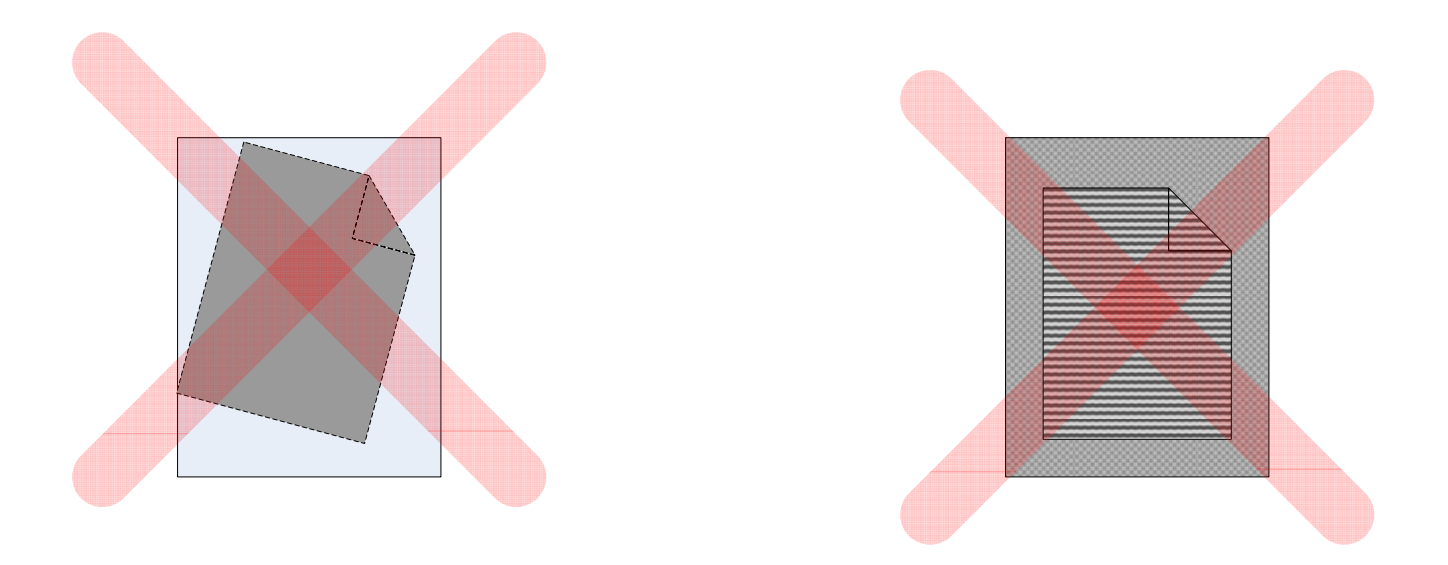

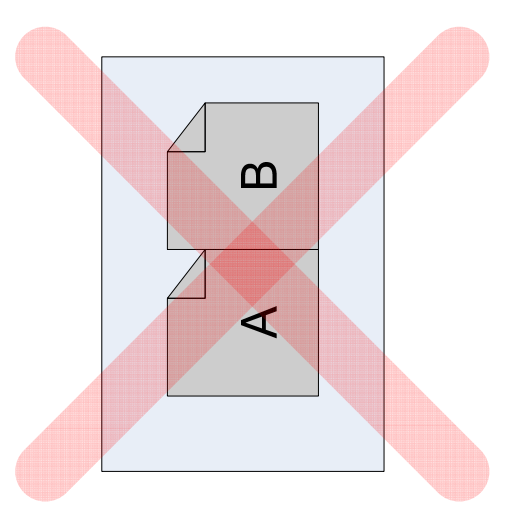

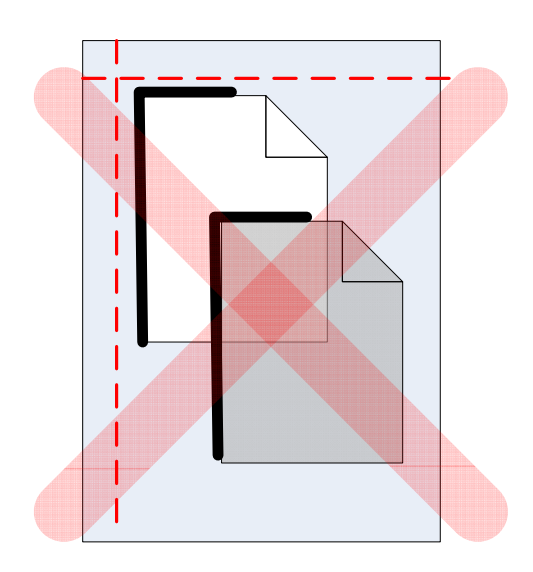

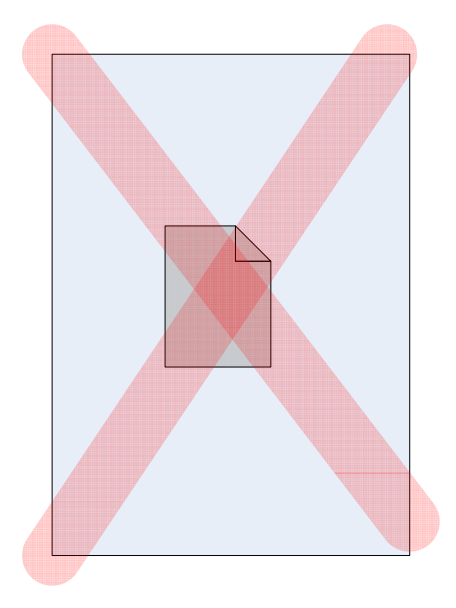